<u>Tip#1</u> You can check the transcript while watching the video by clicking on "Show Transcript".

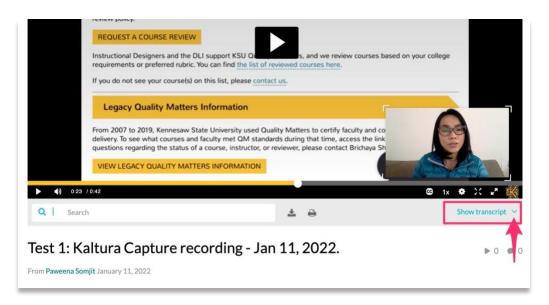

The transcript can also be downloaded and printed. Simply click on download or print icons. A stranscript can be shared in your course for students who would like to have a copy of the transcript.

|                    | Teview policy.                                                                                                    |                                                      |                     |
|--------------------|----------------------------------------------------------------------------------------------------|------------------------------------------------------|---------------------|
|                    | REQUEST A COURSE REVIEW                                                                                                    |                                                      |                     |
|                    | Instructional Designers and the DLI support KSU Or<br>requirements or preferred rubric. You can find the list of re                                                                                                    | s, and we review courses bar<br>viewed courses here. | sed on your college |
|                    | If you do not see your course(s) on this list, please contact                                                                                                    | tus.                                                 |                     |
|                    | Legacy Quality Matters Information                                                                                                    |                                                      |                     |
|                    | From 2007 to 2019, Kennesaw State University used Qual<br>delivery. To see what courses and faculty met QM standar<br>questions regarding the status of a course, instructor, or m<br>VIEW LEGACY QUALITY MATTERS INFORMATION | ds during that time, access the link                 |                     |
| ► <b>(</b> )) 0:23 | 3 / 0:42                                                                                                    |                                                      |                     |
| Q   Sear           | rch                                                                                                    | ± 0                                                  | Show transcript $$  |
|                    | Caltura Capture recording - Jan                                                                                                    | 11, 2022.                                            | ▶ 0 ● 0             |